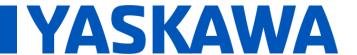

Title: Where Is the Compile Error Location When Double-Clicking On It?

Product(s): MP3200iec, MP2300iec, MP2600iec, MP3300iec, MotionWorks IEC

Doc. No. CNT-206FLS

When errors occur while compiling a MotionWorks IEC project, double-clicking on that error will typically open up a worksheet at the spot of the error. Occasionally, however, there is no indication of where in the project that worksheet is. See image below.

```
MotionWorks IEC 3 Pro - UnknowErrorLocation - [Teach_Types]
<u>File Edit View Project Build Online Extras ?</u>
ToolName: NameString; (* User-defined name of the tool Read/Write*)
 Data Types
                                                                       ToolOffset: MC_COORD_REF ; (* "Tool Center of Gravity (Xg, Yg, Zg)" Read/Write

CenterOfGravity: MC_COORD_REF ; (* "Tool Center of Gravity (Xg, Yg, Zg)" Read/Write

MomentOfInertia: MC_COORD_REF ; (* "Tool Moment of Inertia (Ix, Iy, Iz)" Read/Wri
                                                         263
264
                                                                                                                                                                                                 Read/Write*)
                                                         266
267
                                                                                                          Mass in kg Read/Write *)
                                                               END STRUCT;
                                                         268 269 ApplicationPartFrame 270 PartFrameName: N
                                                                       licationPartFrame : STRUCT (* Equivalent of MLXAppDataUserFrame *)

PartFrameName: NameString; (* Used-defined name of the User Frame. Read/Write *)

PartFrameType: DINT; (*"0 = define user frame using data in CoordFrame variable, 1 = use data inside Origin CoordFrame: MC_COORD_REF; (* "This defines the location of a user frame in X,Y,Z,RX,RY,RZ. This data is Origin: MC_COORD_REF; (* "[X,Y,Z] position of the frame origin." Read/Write*)
                                                         271
272
273
274
275
                                                                       COORD REF; (* "[X,Y,Z] position of the frame XX point." Read/Write *)

XX: MC_COORD_REF; (* "[X,Y,Z] position of the frame XX point." Read/Write *)

XY: MC_COORD_REF; (* "[X,Y,Z] position of the frame XX point." Read/Write *)

OptionalParameters: DINT; (* bit 0 - Force upward Z direction for 4/5 axes palletizers *)
                                                         276
277
                                                                END STRUCT;
                                                         279
280
                                                                ApplicationCubicIZ : STRUCT (* Equivalent of MLXAppDataCubicIZ *)
                                                                                        (*User-defined name of the Cubic
                                                         281
282
283
                                                                       CubicIZType:
                                                                       ZoneAction :DINT;
                                                                       Corner1:
Corner2:
                                                         284
285
                                                                       CoordFrame: DINT;
                                                         286
287
                                                                       CenterPoint: MC_COORD_REF; (* "VALID_ONLY_WITH_CubicIZType = 1. Defines the [X,Y,Z,RX,RY,RZ] position of Dimensions: MC_COORD_REF; (*VALID_ONLY_WITH_CubicIZType = 1. Defines the length (X), width (Y), and height (RobotActiveStatus: DINT_ARRAY; (*Contains the active IZ type for each robot. Index 0 = robot 0, index 1 = rob
                                                         289
290
                                                               END_STRUCT;
                                                               ApplicationConveyorData : STRUCT
  ♥ 10 10 10
   👆 🔻 Variable
                                                                                                                     Referenced data type 'DINT_ARRAY' not declared!
                             POU/Worksheet
                                                                                                                       Referenced data type 'DINT ARRAY' not declared!
```

This can often times be rectified by turning on "Automatic Location" in the View menu of MotionWorks IEC. See image below.

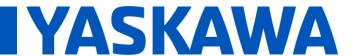

Title: Where Is the Compile Error Location When Double-Clicking On It?

Product(s): MP3200iec, MP2300iec, MP2600iec, MP3300iec, MotionWorks IEC

Doc. No. CNT-2O6FLS

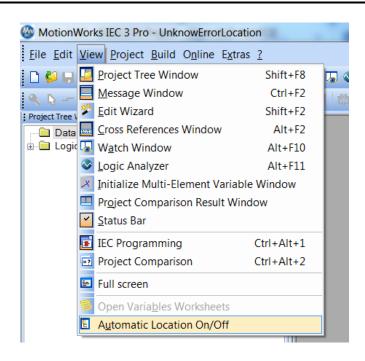

After turning on "Automatic Location", double-click on the error to open up the worksheet. Then, expand the project tree to show where the worksheet is located. See image below.

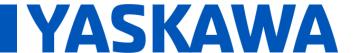

Title: Where Is the Compile Error Location When Double-Clicking On It?

Product(s): MP3200iec, MP2300iec, MP2600iec, MP3300iec, MotionWorks IEC

Doc. No. CNT-206FLS

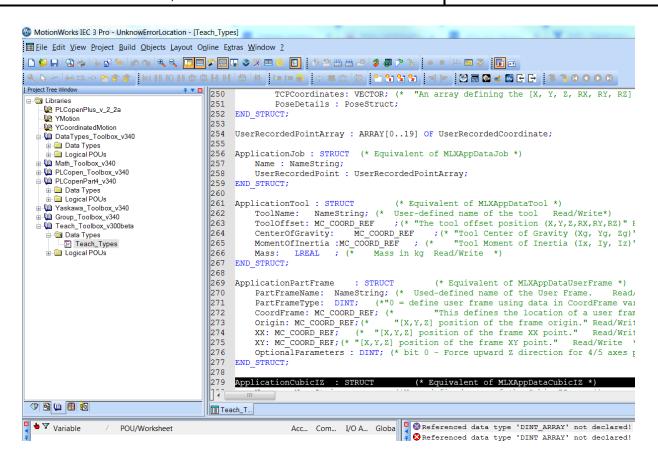

If nothing happens when you double-click on the compile error, then that means that the error is located in a password-protected portion of the project, most likely a library.